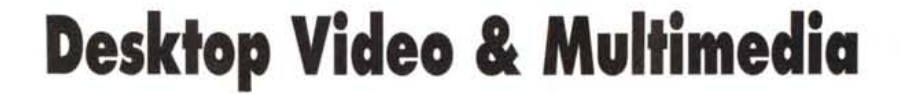

•..........................................................................................................•

*Una scheda di acquisizione in digitale ed una seconda scheda per l'overlaying* e *la videoregistrazione. Ouindi il software, tutto rigorosamente «for Windows))* e *con la piacevole duttilità di esser valido tanto per il Video quanto per il Multimedia. Dove sono le differenze? Cominciamo a scoprirlo a partire da questo articolo ...*

### *di Bruno Rosatii*

Il nostro PC, con buona ospitalità delle sue slot e di un hard disk «stackerizzato» a 340 Mbyte, si è ultimamente scoperto con una particolare inclinazione alla videografica ed al multimedia in genere. In esso sono ultimamente arrivato a costituire, un po' per passione personale ed un po' per ricerca professionale, una piccola, ma efficiente, stazione di lavoro.

Dal punto di vista dell'hardware, all'interno della mini-workstation trovano posto sia la VideoSpigot di Creative Labs che la VGA-AVer Pro dell'Adda Technologies. Le schede, che abbiamo avuto il piacere di provare nelle rispettive anteprime apparse sui numeri di giugno e di settembre, sono ancora a nostra disposizione (e di questo ringraziamo la Computer Discount) per essere provate in un ulteriore giro di testing. L'idea è costituire, in pieno assetto produttivo, un sistema completo per il Desktop Video & Multimedia.

Una scheda per governare l'overlaying e la funzione di encoding, la VGA-AVer PRO, una scheda per la digitalizzazione delle sequenze di live-video, la VideoSpigot, sono una base di partenza indispensabile. In tal modo difatti è possibile coinvolgere nel discorso sia gli interessi di chi intende effettuare la registrazione e la titolazione di videocassette, sia quelli di chi, delle varie combinazioni video, è interessato al solo utilizzo di quelle d'INput. Appunto l'acquisizione in digitale e, dopo una più o meno prolungata fase di editing, un riutilizzo ottimizzato verso altri supporti (hard disk e CD-ROM). Posta quindi la diversità fra le due schede, che in pratica si integrano in una combinazione da «AII-InOne», tipo Targa tanto per intenderci, il punto da cui si parte è quello del fine perseguito: produrre delle presentazioni. Presentazioni che, se destinate alle videocassette, usa definirsi «audiovisive», mentre quando permangono in digitale vanno genericamente definite come «interattive».

Se la VGA-AVer Pro e la VideoSpigot s'integrano perché diverse, si dimostra a sua volta particolarmente interessante l'utilizzo bivalente del software applicativo. Le sequenze che ad esempio Win-Video edita, comprime e sincronizza, possono esser inserite in uno sheet di lavoro del MediaBlitz! e venir registrate su videotape oppure esser eseguite, a comando e grazie all'Hyperlink, in un presenter come il Compel di Asymetrix. Lo stesso dicasi degli script realizzabili con l'Animator Works Interactive della

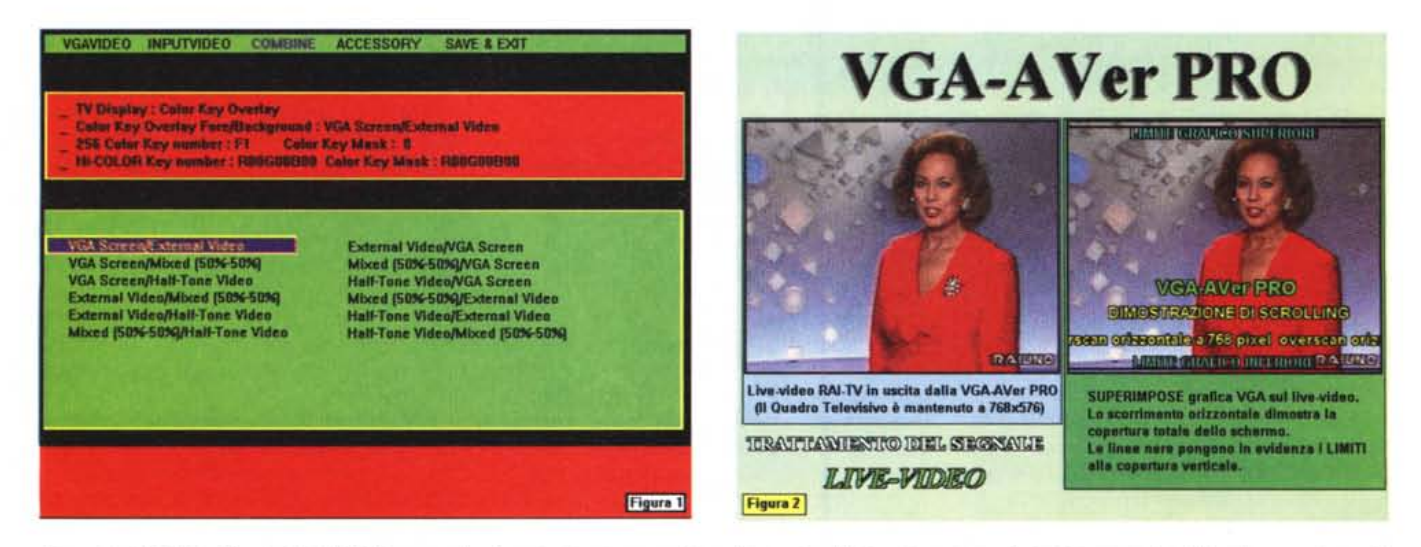

Figura 1 - VGA-AVer Pro: l'utility VDOSetup per il settaggio di vari parametri quali la scelta del tipo di overscan, il riposizionamento dello schermo e la scelta *dell'overlaying* o *di altri effetti analogici operabili fra segnale VGA* e *segnale live-video.*

Figura 2 - VGA-AVer Pro: trattamento del segnale Live-Video. Nella prima immagine compresa in figura possiamo notare che il segnale passante viene perfettamente conservato in tutta l'estensione originale del quadro televisivo (768x576) mentre nella seconda immagine la sovrimpressione grafica in VGA, pur estendendosi orizzon*talmente a tutto overscan, verticalmente risulta sottoscansionata.*

Gold Disk (AWI d'ora in avanti). L'AWI è infatti capace sia d'indirizzare sequenzialmente la riproduzione, che di subordinarla alle scelte via mouse operabili dall'utente.

Un altro nome che già altre volte abbiamo fatto è quello del Curtain Cali. L'applicativo dello Zuma Group è la dimostrazione pratica di come le cose, ovvero la filosofia ed i criteri di sviluppo dei programmi applicativi, stiano cambiando. Nato nella sua prima versione come solo generatore di titoli, schermate ed effetti di transizione, già nella versione 1,1 del 1991, Curtain Cali aggiungeva a tali funzioni la compatibilità e l'uso intensivo dei caratteri TrueType, il controllo MCI dei suoni in formato .WAVe dei flussi musicali in formato .MID: le stesse prerogative assunte da Windows prima come estensioni alla release 3.0 e quindi come parti integrate al sistema nell'upgrade 3.1. L'ultimo rilascio del Curtain Cali, la versione 2.0, aggiunge a tutto ciò anche il controllo sull'interleaving dei file prodotti nello standard .AVI di WinVideo. Potendo controllare il tutto, ovvero gli script multimediali, via mouse o da tastiera, anche Curtain Cali può «servire due padroni». L'ambito del DTV, con particolare predisposizione alle titolazioni e le presentazioni verso video recorder oppure quello della pura presentazione multimediale, da hard disk in questa circostanza, direttamente a monitor. Nel primo caso grazie alla VGA-AVer Pro, i titoli potranno sovrapporsi anche al live-videa, nel secondo potranno invece esser eseguiti insieme ad un file .AVI acquisito da VideoSpigot, Desktop Video & Multimedia.

Con questo non vogliamo certo ridurre le differenze fra i due rami del multimedia alla sola presenza o meno di bottoni grafici o tasti del mouse su cui fare click ..,

Comunque sia, proprio gli applicativi appena citati: WinVideo, MediaBlitz!, Compel, Animation Works Interactive e Curtain Cali, chi in versione definitiva chi in demodisk, abbiamo provveduto ad utilizzarli in una serie di prove pratiche. Le capacità di ogni applicativo passate al vaglio di alcune «esercitazioni» finalizzate alla produzione di videocassette e di prodotti interattivi. L'articolo che ne deriva, visto il numero delle figure poste a corredo, si trasforma quasi in una specie di commento e d'impressioni tecniche ricavate nel corso delle prove.

#### *VGA-A Ver Pro ed il software multimediale nella produzione audiovisiva*

L'argomento, ancor prima di delinearsi nella pratica, si presta subito alla verifica delle caratteristiche della VGA-Aver Pro cosa che, seppur attraverso una rapida prova su strada, già si era programmato nell'anteprima dedicata al prodotto (MC n. 132 del settembre scorso).

Vedere la scheda all'opera sia nelle sue funzioni di base per l'overlaying (grafica VGA sovrimpressa al segnale passante del live-video) e sia per la codifica del segnale di uscita in equivalen-

te PAL, quindi analizzarne nell'ordine: il tipo di trattamento riservato al segnale analogico, la profondità dell'overscan imposto alla grafica VGA, il risultato prodotto dall'overlaying dei due segnali ed infine l'utilizzo pratico dell'OUTput riprodotto. I risultati sono sotto i vostri occhi, fissati graficamente nelle figure 1, 2 e 3.

Centrato lo schermo, impostato l'overscan e settato l'overlay VGANideo (settaggio che è possibile svolgere attraverso l'utility VDOSetup della VGA-AVer PRO) i risultati pratici che abbiamo potuto verificare si manifestano con un output straordinariamente pulito dalle prestazioni interessanti. Nella figura 2 possiamo notare che il segnale passante viene perfettamente conservato in tutta l'estensione originale del quadro televisivo (768x576) e che la sovrimpressione grafica in VGA, pur estendendosi orizzontalmente a tutto overscan, verticalmente risulta sottoscansionata. Passando uno scrolling in verticale, vedremo questo nascere dopo e morire prima dell'inizio e della fine dello schermo televisivo. La risoluzione delle componenti VGA, benché «stirata», non dovrebbe superare i 720-740 x 512. Se orizzontalmente la misura è sufficiente, in verticale la stiratura si realizza solo in una definizione PAL sottoscansionata.

Conseguenza pratica: il cosiddetto «effetto cinemascope» esteticamente parlando ci impedisce lo scrolling verticale. Di necessità virtù, i nostri titoli dovremmo provvedere che scrollino solo in orizzontale e, in alternativa, che ap-

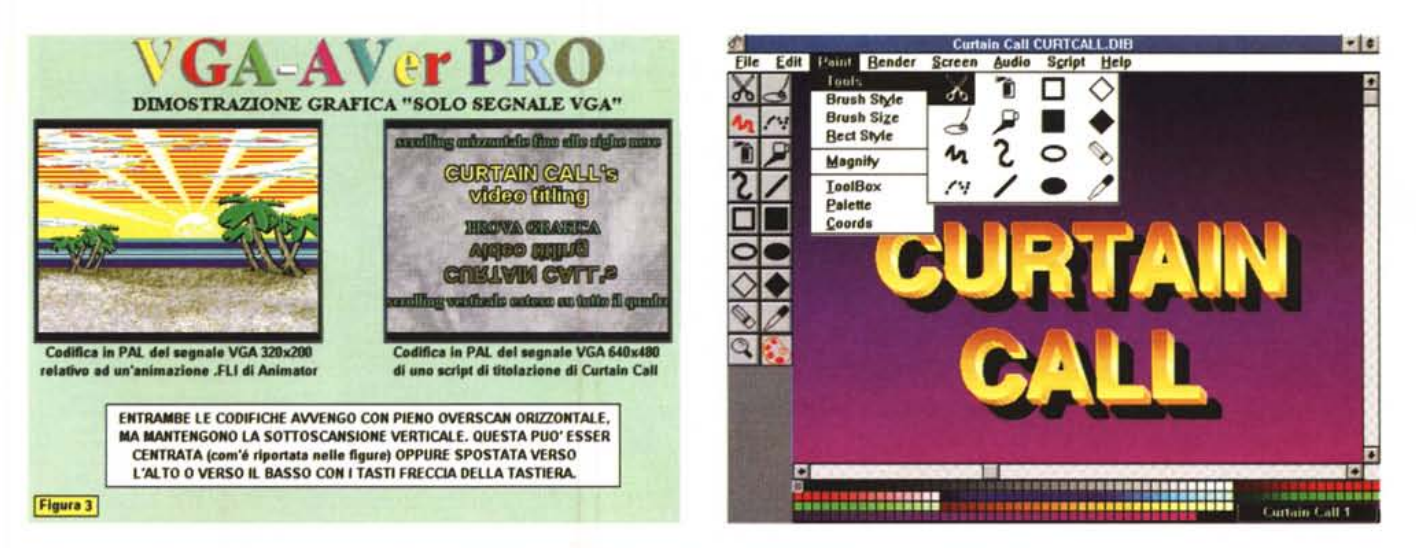

Figura 3 - VGA-AVer Pro: dimostrazione grafica solo segnale VGA. Quando si passa a videoregistrare sia un segnale 320x200 (Animator) che 640x480 (Curtain Call) entrambi vengono portati in overscan orizzontale con la limitazione di quello verticale. Se ne deduce che la VGA-AVer Pro opera lo stesso trattamento sia alle basse *che alle alte risoluzioni.*

Figura 4 - Curtain Call-1: Paint Editor. Sceso sopra una pagina resa dagli altri tool del programma, il menu di lavoro che più qualifica le funzionalità di vero e proprio *painting del Curtain Cali, Forbici. spray, primitive grafiche, ecc.*

# MCmicrocomputer

paiano per poi dissolvere in Fade IN/OUT. Sia detto comunque per inciso: non conto più quante trasmissioni, dalla più anonima delle private alla RAI-TV, sono titolate con scrolling sia verticale che orizzontale sottoscansionato. La VGA-AVer Pro supera almeno uno dei due limiti.

Così come appare poi nelle due immagini di figura 3, quando si passa a videoregistrare sia un segnale 320x200 (Animator) che 640x480 (Curtain Cali) entrambi vengono portati in overscan orizzontale con la limitazione di quello verticale. Se ne deduce che la VGA-AVer Pro opera lo stesso trattamento sia alle basse che alle alte risoluzioni. Una buona cosa.

Ci convinciamo di aver trovato un buon genlock ed un buon enconder ed è probabile che, oltre all'hardware, con il primo degli applicativi da noi provati, si è anche individuato quello che, fra i vari pacchetti a disposizione, è il più adatto per il DTV. Stiamo alludendo al Curtain CalI.

Veloce nel caricamento e piacevole negli effetti di transizione, operabili sia sull'intera pagina che sui singoli oggetti che compongono la stessa, il Curtain Cali si è dimostrato un sistema di presentazione completo e funzionale. Rispetto agli altri software multimediali gode di un ridotto margine d'interattività, in pratica si limita al controllo degli eventi in video attraverso il mouse, ma dispone di tool di lavoro sufficientemente evoluti che offrono degli ottimi risultati sia nella creazione di sfondi cromatici che nel rendering dei caratteri

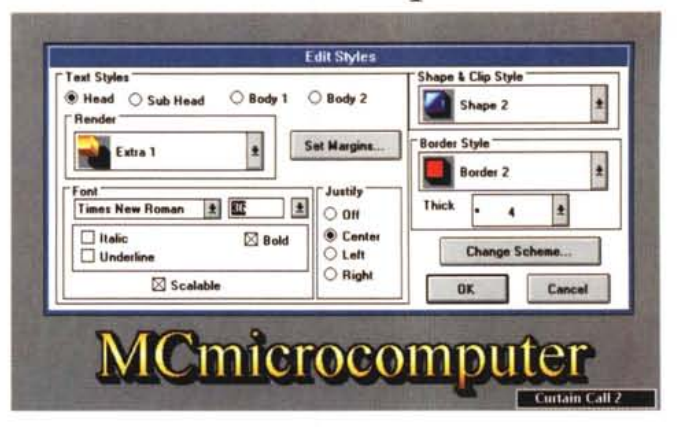

*F(gura* 5 - *Curtain Call-2: Text Editor. Subito dopo aver digitato la* parola «MCmicrocom*putern e dopo aver settato i relativi parametri presenti nel potente Edit Stvles, ecco che il tes to viene reso con un processo di rendering direttamente effettuato sui caratteri truetvpe di sistema.*

TrueType. Lo Script Editor, benché dotato solo dei controlli temporali operabili via mouse o da tastiera, risulta chiaro e facile da editare. L'unica carenza è nell'assenza di una più pratica e precisa time-line (tipo quella del MediaBlitzl) al momento d'inserire e sincronizzare gli eventi. Va comunque detto che il demodisk in nostro possesso era riferito alla versione 1.1 e non comprendeva né il controllo dei file .AVI né l'eventuale potenziamento dello Script Editor.

In alternativa al riversamento su videocassetta, fase nella quale Curtain Cali è sensibile all'overlay comandato dalla VGA-AVer Pro, abbiamo provato l'applicativo in una presentazione diretta da disco rigido. Il risultato, basandoci su di un uso intenso del mouse per il controllo e l'esecuzione degli eventi (il passaggio da uno show all'altro come il susseguirsi di un oggetto e l'altro gestito con ottimi effetti di transizione) ren-

de il Curtain Cali un perfetto sostituto del dia-proiettore.

#### *Animation Works Interactive: fra cartoni animati ed interattività*

I «lavori d'animazione» che la canadese Gold Disk a suo tempo produsse per Mac, già come derivato del Movie Setter prodotto per Amiga, si sono ultimamente aggiornati. Ad Animation Works si è aggiunto un emblematico «interactive» ed è stato ampliato il range applicativo del programma di painting/animation.

Il risultato è una versione 2.0 «for Windows», potenziata anche con un modulo di accelerazione (AWI Accelerator) e con l'opportunità di linkare gli script (AWI OLE) realizzati. Con simili «aggiornamenti», AWI si ritrova in primo piano nel panorama dei programmi

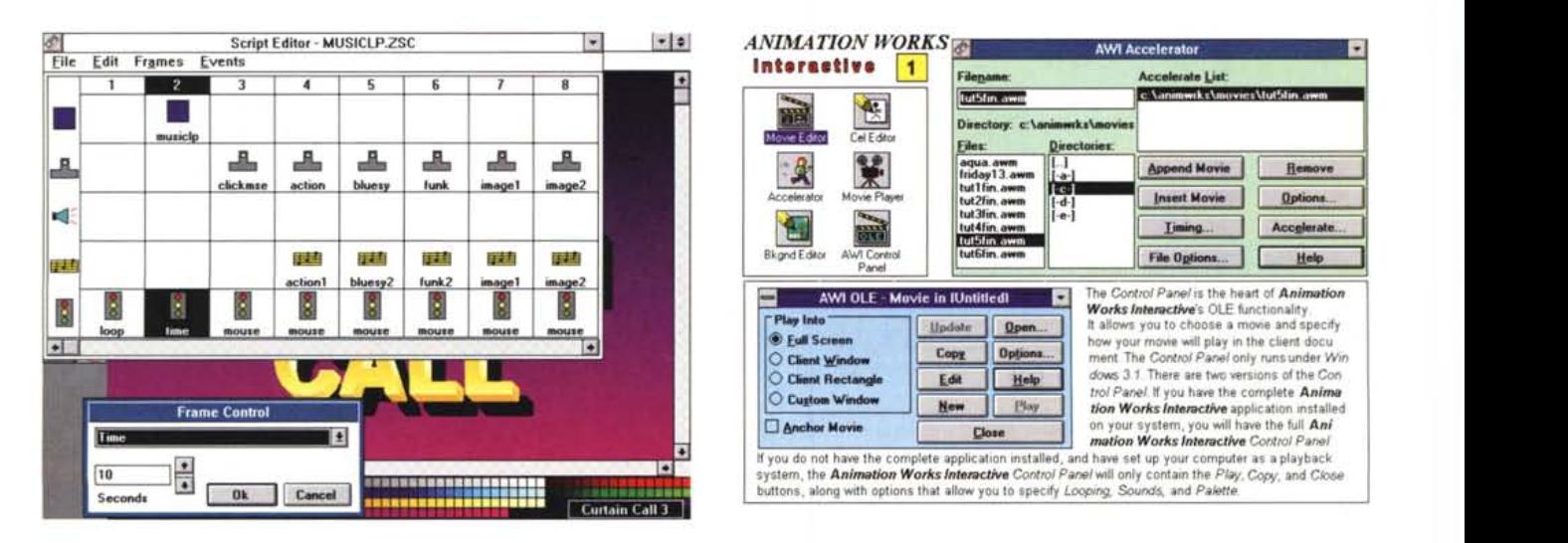

Figura 6 - Curtain Call-3: Script Editor. Benché dotato dei controlli temporali sull'esecuzione, di quelli via mouse e da tastiera, lo Script Editor di Curtain Call rivela la mancanza di una più duttile e precisa time-line (tipo quella del MediaBlitz!) al momento d'inserire e sincronizzare gli eventi. Figura 7 - Animation Works Interactive-1: AWI Accelerator ed AWI OLE. L'adozione di un sistema di accelerazione software come il formato Microsoft RLE (con il quale vengono calcolate e memorizzate solo le variazioni che intercorrono frame dopo frame e non l'integrale bitmap di ogni singola immagine) ha trasformato le *performance dell'A Wl. Tra le altre l'applicativo ora è anche richiamabile via OLE come scnpt-plaver.*

*Figura* 8 - *Animation Works Interactive-2: Movie Editor. In primo piano sulla sinistra il tool relativo alla scelta dei path-movie,* a *destra il controllo singleframe <sup>e</sup> per* il *plav di preview delle animazioni.*

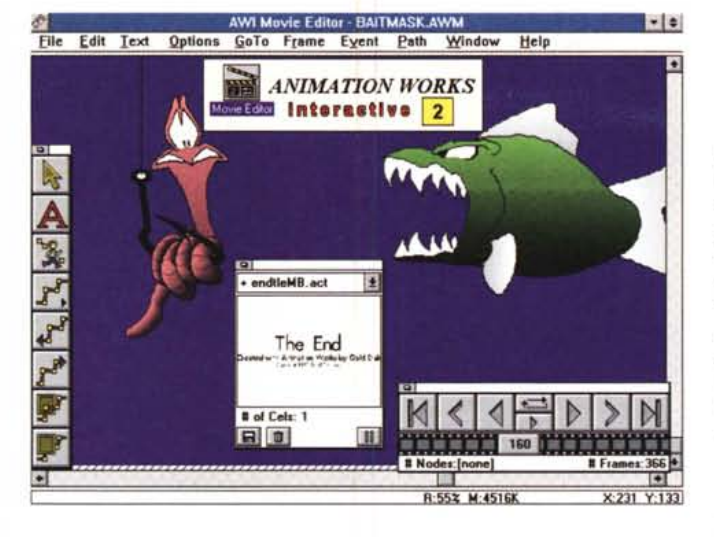

di animazione: tutte le realizzazioni che richiedono animazioni e simulazioni grafiche passano ormai anche per il formato .AWI. Un formato proprietario, ma riconosciuto, ad esempio, da tutto il set dei multimediali di Asymetrix. Quello che nella prima versione si rimproverava ad AWI era la non eccelsa velocità dei flussi di animazione. Spesso e soprattutto in full screen (640x480) le immagini collassavano. La Gold Disk promise significativi miglioramenti, mantenuti e superati nella versione 2.0 che, malgrado i limiti del demodisk, dimostra l'effettivo «quantum leap» compiuto con l'adozione di un sistema di accelerazione software. Un formato, l'RLE, con il quale vengono calcolate e memorizzate solo le variazioni che intercorrono frame dopo frame e non l'integrale bitmap di ogni singola immagine. Risultato: la richiesta di una velocità al Transfert-Rate troppo elevata si riduce drasticamente. Provare per credere.

Come funzionalità interattive, AWI prevede la possibilità d'inserire degli «hot-key» in grado di attivare, se «clickati», il relativo show al quale sono agganciati. Tale opportunità si dimostra interessantissima nell'organizzare presentazioni e prodotti dalla cosiddetta «nidificazione ad albero». Da un sommario, click dopo click, sempre più dentro alle argomentazioni prima ed alle informazioni più particolareggiate poi. In genere, di tali tipi di navigazione, se ne avvantaggiano la didattica ed il training. Dal punto di vista interattivo, AWI non è certo Toolbook e neanche Compel, ma un programma di painting/animation dotato di avanzate funzionalità. Siano queste tese al controllo interattivo che all'effettiva potenzialità grafica dei tool di lavoro. Fra le tecniche di animazione adottate dall'AWI spiccano le solite ln-Betweening (la costruzione automatica

dei fotogrammi intermedi posti tra due estremi A e B). l'Onion-Skin (l'effetto trasparenza che permette all'utente di vedere sia il fotogramma precedente che il successivo rispetto a quello sul quale si sta lavorando) e quindi un esteso controllo sui path-movie. Ovvero i percorsi da far compiere ad ogni singolo oggetto animato che deve muovere sullo schermo. Bellissimo l'effetto di attrazione gravitazionale attivabile per gli oggetti che cadono oppure rimbalzano in terra.

#### *MediaBlitz!* **e** *Compel: l'accoppiata per le presentazioni* **e** *per i prodotti interattivi*

Questo dedicato all'accoppiata dell' Asymetrix è un capitolo particolarmente interessante, proprio perché l'interazione operata dai due prodotti (che i distributori sul territorio nazionale offriranno in «bundled» fino alla fine dell'anno) trasforma gli stessi in una sorta di moduli interdipendenti. MediaBlitz! sincronizza sulla time-line del modulo ScoreMaker tutti gli eventi multimediali programmati dall'autore: sintesi audio a commento, sottofondo musicale, sfondo bitmap, clip da CD-audio e file di animazione o di video digitale. Il tutto potendosi prolungare nel tempo anche in una presentazione piuttosto articolata, benché già eseguibile, ma senza controlli interattivi direttamente dal modulo ScorePlayer, potrà essere linkato nelle slide di presentazione di Compel. Qui acquisirà tutte le doti interattive fino adesso mancanti come: l'attivazione via mouse, l'imposizione di effetti di transi-

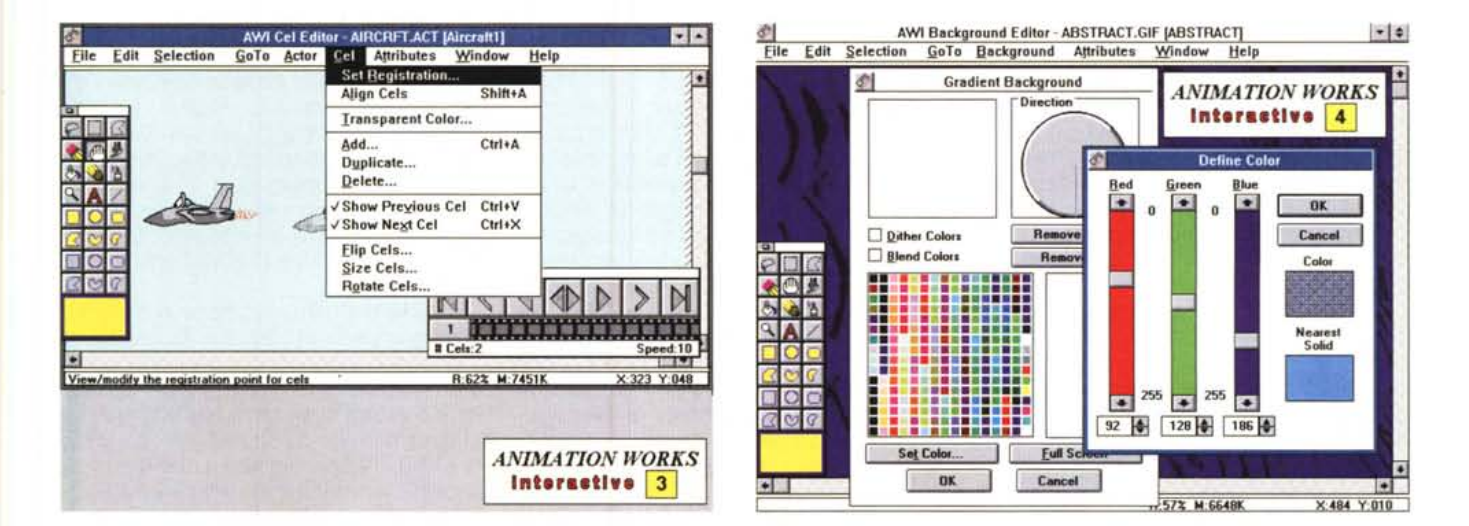

Figura 9 - Animation Works Interactive-3: Cel Editor. Sono da notare le due opzioni selezionate per la visualizzazione delle celle precedente e successiva a quella in *lavorazione.* Figura 10 - Animation Works Interactive-4: Background Editor. I requester per la scelta del tipo di gradiente e la gradazione cromatica da rendere sugli sfondi di la-

*voro.*

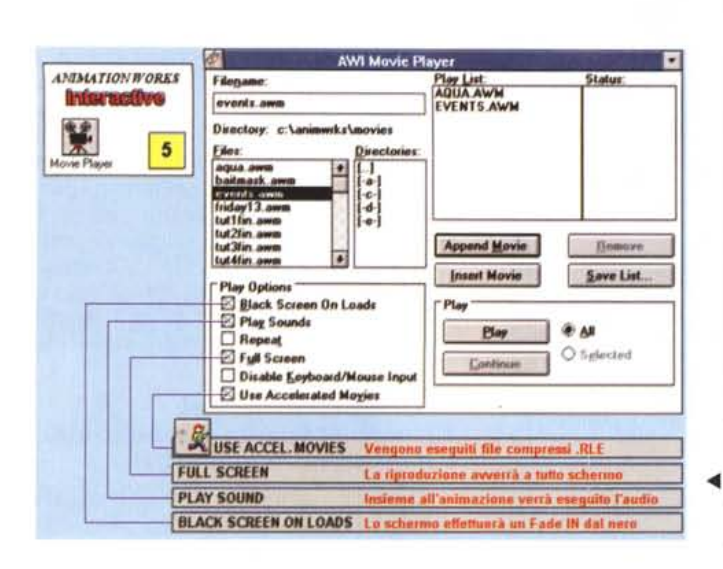

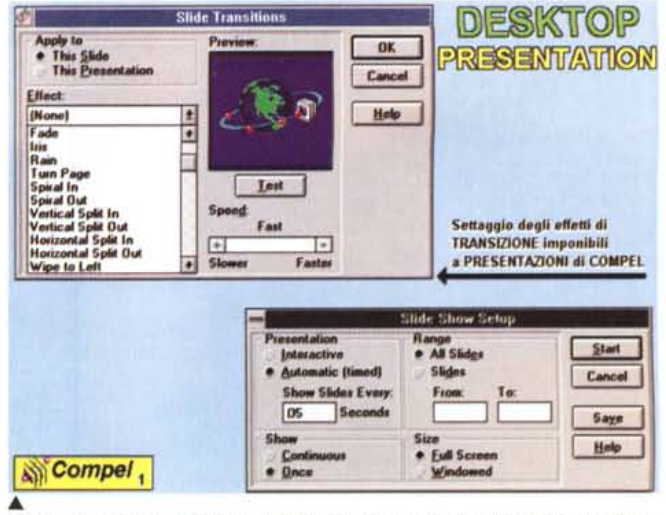

Figura 12 - Compel: le caratteristiche più «audiovisive» del presenter dell'Asymetrix: i requester delle Slide Transitions e dello Slide Show Setup.

Figura 11 - Animation Works Interactive-5. Primo piano sul MoviePlayer con un riferimento particolare alle funzioni attivabili e relative alle animazioni accelerate RLE, la scelta del Full Screen, della colonna audio e dell'eventuale startshow per mezzo di un effetto di transizione.

zione sia all'ingresso che in uscita, l'inserimento in una presentazione interattiva dove, di ramo in ramo, si potrà scendere o risalire da una slide all'altra attivando tutte le risorse multimediali oggi possibili. L'accoppiata si rende particolarmente indicata nelle presentazioni interattive quindi. Nella prova da noi effettuata anche alla videoregistrazione. le peculiarità di Compel, quali la possibilità di far apparire oggetti e titoli in movimento e lo scendere di slide in slide. si è dimostrata un'interessante applicazione per il video training e le analisi congressuali. Dalla VGA-AVer Pro. i file di Compel possono essere prodotti a sintesi di immagini eventualmente titolate con il Curtain Call alle quali si alternano realizzando un più completo discorso videografico.

## VideoSpigot, WinVideo e l'Audio Video Interleaving

L'accenno fatto qui e là alla disponibilità del video digitale come ulteriore componente multimediale ci porta ad aprire un capitoletto dedicato all'uso combinato della VideoSpigot e del Win-Video. Dal framegrabber all'architettura di controllo per Windows 3.1 le argomentazioni sono così estese che non basta più scrivere che «finalmente siamo in grado di acquisire e gestire la componente video sequenziale». Ma va organizzata una più o meno prolungata seduta di lavoro con la quale si provi e si verifichi l'effettiva resa pratica e della scheda e dei protocolli di compressione di WinVideo. Personalmente, ma ponendomi nella situazione lavorativa dell'utente medio, ho abbandonato la modalità di acquisizione in tempo reale (che mai si potrà ottenere con schede non accelerate e poca RAM).

Per evitare la frustrazione di vedere una sequenza che invece di essere catturata come «real-time» sembra un'insieme di istantanee, con il collasso dei fotogrammi o l'eccessivo deterioramento portato dai compressori utilizzati (vano tentativo di abbassare il Trasfert-Rate), ho trovato un grande giovamento adottando un pur empirico metodo di cattura «semi-automatico». Allo scopo è sufficiente disporre di un VCR in grado di eseguire la ricerca a singolo fotogramma (la classica funzione «Search +/-» com'è chiamata sui modelli della Panasonic) e settare, nel modulo Vid-Cap un frame-rate pari ad uno. VCR e WinVideo si mettono al passo e, senza automatismi per sincronizzarli, cominciano a scattare un fotogramma al secondo. L'hard disk compie lo sforzo minimo e nessun fotogramma viene saltato (cropping). Chiaramente i tempi di acquisizione si dilatano e per digitalizzare 50 fotogrammi invece di due secondi. VideoSpigot impiegherà cinquanta secondi. Una volta ultimata la fase di acquisizione si passerà in VidEdit e desequenziando in .DIB si andrà pazientemente a ricostruire un nuovo frame-rate (che non sarà mai da 25 fotogrammi al secondo) ed a scegliere il livello di compressione da applicare con l'MS-Video 1. La tecnica è facile e fornisce risultati insperati, soprattutto a chi, comperata la VideoSpigot, ha pensato di aver speso male i suoi soldi. Senza ricorrere a schede da due milioni (investibili eventualmente per acquistare il software di produzione e per un hard disk di servizio) la scheda e WinVideo rendono al massimo. Avremo così i nostri clip di video digitale e dopo aver trovato il miglior compromesso fra risoluzione e

compressione, potremo inserirli in tutti gli applicativi DTV e multimediali compatibili al formato.

# Conclusioni

Un'altra lunga galoppata nella sconfinata prateria del multimedia con la conferma di un'ottima scheda/genlock guale la VGA-AVer Pro e poi le rapide «impressioni d'uso» su alcuni fra i più interessanti applicativi di produzione. Tutto software «for Windows» e soprattutto dotato della poliedricità d'utilizzo che può andare dall'audiovisivo al prodotto interattivo. Non è facile discernere argomenti e soprattutto scegliere l'hardware ed il software che, fra quelli citati, meglio si adattano alle esigenze del singolo. Ci sarà chi, puntando al DTV più puro, titolazioni, presentazioni e sigle, potrà limitarsi al piacere di usare il Curtain Call e magari aspetta una prova sul VideoDirector della Gold Disk. Un altro tipo di utente sarà poi quello che sperimenta nell'ambito del video digitale e che ha quindi bisogno di «clippare» sequenze video da inserire nelle sue produzioni interattive. VideoSpigot e WinVideo, MediaBlitz! e Compel potrebbero fare al caso.

Argomenti vari che bene o male abbiamo appena affrontato. Ci rendiamo benissimo conto che quello derivatone è comunque un articolo a carattere generale e che certi temi basilari, quali la «Presentazione Multimediale» ed ancora di più il Video Digitale, sono stati solo sfiorati. Andranno inevitabilmente approfonditi con particolare riferimento alle tecniche di titolazione e presentazione ed ai metodi di cattura ed ottimizzazione del video digitale. Al prossimo in-MR contro.

# Se costasse quanto vale<br>dovresti rompere il maiale.

SHR serie **5km : nasce il primato della qualità sul prezzo.** 

Se vuoi essere protagonista di un primato, visita uno dei 500 concessionari SHR e acquista SLX. SHR, uno dei maggiori produttori italiani di Personal Computer, presenta SLX, il personal

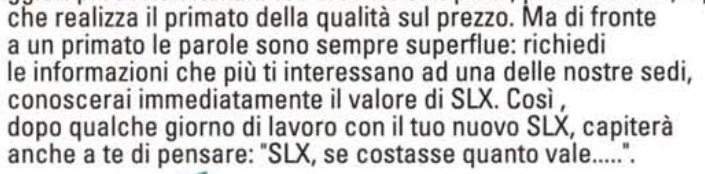

190.00 ·lntel486 Sx 25· RAM 4 MB· Hard Disk 80 MB· ·Mouse ·Video Colore Su erVGA· DOS 6.0· WINDOWS 3.1·

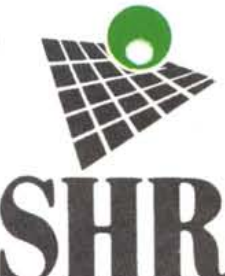

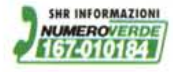

**Ravenna** Via Faentina, 175/A - 48010 Fornace Zarattini (Ra) Tel. 0544/295111 (16 linee r.a.) - Telefax 0544/460375<br>**SHR (RM)** Tel. 06/66140630 **SHR (NA)** Tel.081/5061690 **SHR (FI)** Tel.055/8826031 **(MI)** c/o Datamont S.o (PD) Tel. 0337/510224 (CN) Tel. 0173/441481 (BO) Tel. 051/729212 (GE) Tel. 010/885929 (NU) Tel. 0784/854316 (BA) Tel. 080/5225344 (AN) Tel. 071/7500183